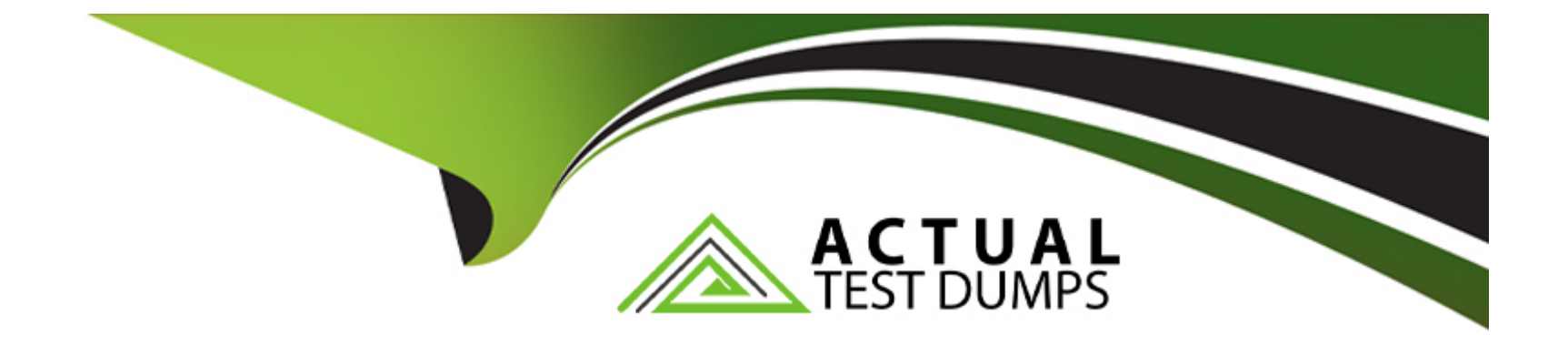

# **Free Questions for Vlocity-Platform-Developer by actualtestdumps**

# **Shared by Sullivan on 29-01-2024**

**For More Free Questions and Preparation Resources**

**Check the Links on Last Page**

# **Question 1**

#### **Question Type: MultipleChoice**

In an OmniScript, what is unique about a Requirement in a Messaging element?

Choose 2 answers

### **Options:**

- **A-** It makes the banner yellow
- **B- It requires a Validate Expression**
- **C-** It is only availability for the false message
- **D-** It sets the element to required

### **Answer:**

A, B

# **Question 2**

**Question Type: MultipleChoice**

For testing an Omniscript the Contextld is the only key in a Set Values element Before going into production, what are two possible best practices for this Contextld?

Choose 2 answers

### **Options:**

**A-** Delete the Set Values element.

**B-** Do nothing. It will be ignored at runtime.

**C-** Deactivate the Set Values element.

**D-** Add the correct Contextld to the {Data} modal

#### **Answer:**

A, D

# **Question 3**

**Question Type: MultipleChoice**

Which twoof the items below must be defined before you can create a new OmniScript?

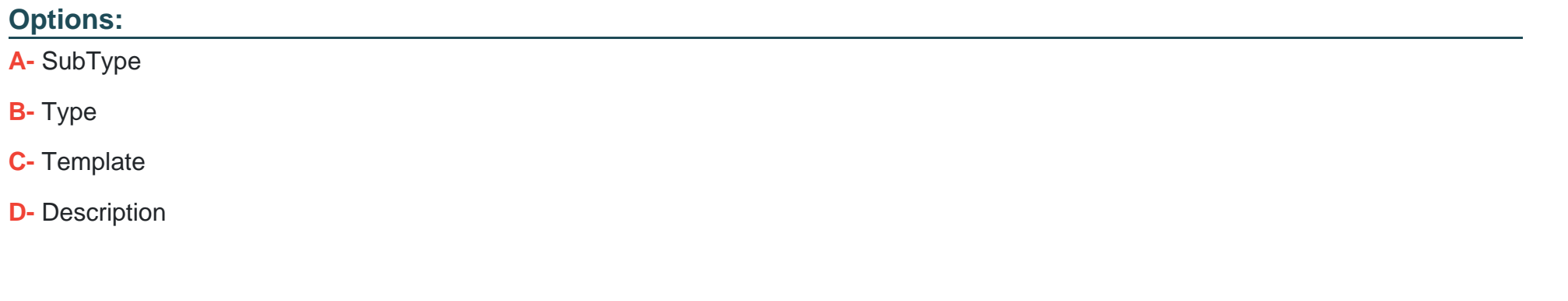

# **Answer:**

A, B

# **Question 4**

**Question Type: MultipleChoice**

You want to pass the postalcode attribute from a parent to a child FlexCard. What do you enter for the Value on the parent FlexCard?

## **Options:**

- **A-** {params.postaiCode}
- **B-** {Parent PostalCode}
- **C-** {PostalCode}
- **D-** {Params.PostalCode}

#### **Answer:**

 $\overline{D}$ 

# **Question 5**

**Question Type: MultipleChoice**

You have so many fields on a FlexCard that it looks cluttered. Based on best practices, what is the most efficient way to declutter it?

### **Options:**

- **A-** Use a child FlexCard
- **B** Delete some of the actions
- **C-** Use a flyout action

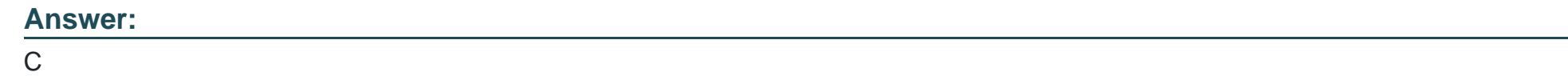

# **Question 6**

**Question Type: MultipleChoice**

You want to use a custom icon in a FlexCard. How would you do this?

### **Options:**

- **A-** Select Salesforce SVG as the icon type and scroll through until you find the custom icons
- **B** Select Custom as the icon type and search for the custom icon you want from the library
- **C-** Select Salesforce SVG as the icon type and search for custom to find the custom icon
- **D-** Select Custom as the icon type and enter the icon URL in the Image Source field

### **Answer:**

# **Question 7**

#### **Question Type: MultipleChoice**

Which description below best matches what Publish Options does?

### **Options:**

- **A-** Enable a FlexCard to use a Viocity Integration Procedure to return a set of actions
- **B-** Configure metadata values and set the target for the published FlexCard
- **C-** Make the FlexCard usable in the OmniScript Designer via the Custom LWC element
- **D-** Enable grouping FlexCards by object type or by the order they appear in the database

### **Answer:**

A

# **Question 8**

How is data accessed for a Field element in a FlexCard that wants the AccountName?

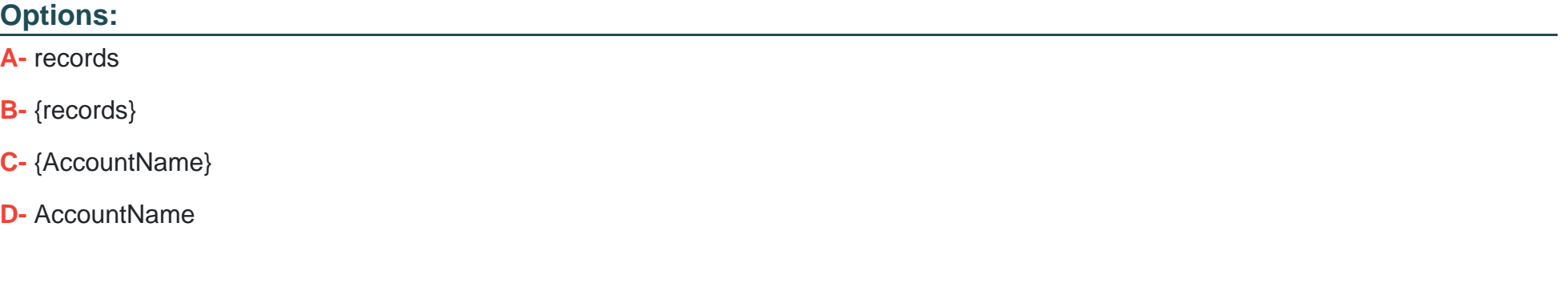

### **Answer:**

C

To Get Premium Files for Vlocity-Platform-Developer Visit [https://www.p2pexams.com/products/vlocity-platform-develope](https://www.p2pexams.com/products/Vlocity-Platform-Developer)r

For More Free Questions Visit

[https://www.p2pexams.com/vlocity/pdf/vlocity-platform-develope](https://www.p2pexams.com/vlocity/pdf/vlocity-platform-developer)r